# TimeTraker1 Crack Serial Number Full Torrent Free Download [Win/Mac] (Latest)

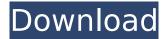

### TimeTraker1 Crack+ Patch With Serial Key For Windows

TimeTraker1 allows you to enter tasks, task descriptions, hours spent, cost, notes, and date -- all by project. It's very easy to use. TimeTraker1 Features: -- Gross and net total included. -- Also shows working time for each day. -- Hours can be subtracted from total to get the number of hours worked. -- Hours can be subtracted from total to get the number of hours worked. -- Hours can be subtracted from total to get the number of hours worked. -- Many fields can be edited as "notes" or left blank. -- Many fields can be edited as "notes" or left blank. -- Advanced filters allow for viewing tasks by project, employee, etc. -- Visual styles allow you to arrange tasks by date. -- Click anywhere to add tasks or change the details of existing tasks. -- Click anywhere to add tasks or change the details of existing tasks. -- Click anywhere to add tasks or change the details of existing tasks. -- Click anywhere to add tasks or change the details of existing tasks. -- Click anywhere to add tasks or change the details of existing tasks. -- Click anywhere to add tasks or change the details of existing tasks. -- Click anywhere to add tasks or change the details of existing tasks. TimeTraker1 Short Description: Track your time by project TimeTraker1 FAQs: I can't add new tasks. What do I do? You must first enter a project (or locate a project) in the Add Projects dialog before you can add new tasks. To add a project, click on the Project tab, then click on New Project. If you have not yet entered a project, there is a New Project button on the Project menu bar. You may also find a new project listed for you when you open a certain project file, even if you have not yet entered a project. I don't see a project listed. What do I do? Sometimes a project isn't listed by its name until you've created the project or until a project you've created has been opened for the first time. This is most often the case when you create a project based on a file. When you create a project based on a file, you need to first open the project. Why are some projects greyed out and others are not? When you enter a project, you may choose to see only projects that have tasks assigned

#### TimeTraker1 Crack Download

TimeTraker1 Serial Key is an eawsy-to-use time trackinh software application. NOTE: This program was previously named TimeTrak. Here are some key features of "TimeTraker1 2022 Crack": □ Allows you to enter tasks, task descriptions, hours spent, cost, notes, and date -- all by project. It's very easy to use. [] Includes a builtin (optional) timer which you can start and stop to track your time. 
Displays tasks in a nice, sizable grid, which you can copy from. 
Calculates the total for the project for you. [] Sits in your system tray, out of the way. Version 1.1: - Updated to 64 bit so it can run on x64 Windows 7. - Added "Change Title" button to the About dialog so users can change the title for the About dialog. - Changed "About" dialog to be "On-the-fly" - Updated "About" dialog to indicate correct version number -Fixed a Windows 7 64 bit bug. - Removed the "Close" button from the task list - so you can't accidentally close the task list. - Removed the "Exit" button in the task list - so you can't accidentally close the task list. - Renamed the "Stop Time" button to "Stop Timer" - to indicate that it's part of the timer. - Updated the string to be more concise - and to more accurately describe the purpose of the button. - Renamed the "View Notes" button to "Notes" - to make it more descriptive. - Added "Notes" button to the task dialog - so you can enter notes at any time for that particular task. - Added a "Search" button in the task dialog - to allow you to search the task details for a particular time period. - Changed the "Start Time"/ "Stop Time"/ "Run As..." buttons to "Start/Stop/Run As...", and renamed the "Run As..." button to "Set As..." - This allows you to define the Start, Stop and Run times for a task in any order you wish - so you can customize the times to suit your workflow. - Updated the "Run As..." dialog to show the "Currently Running" time for the user and the "Start Time" of the currently running task. - b7e8fdf5c8

## TimeTraker1 Crack + Activation Code Download [Updated-2022]

TimeTraker1 is an easy-to-use time tracking application. It uses the standard Windows task list windows, so you can start and stop using this program in any version of Windows. TimeTraker1 has two main views: a task list, and a detailed timer, which can be used separately or together to track your time. TimeTraker1 supports several features that simplify the process of tracking time. If you have tasks that can be billed against a project, TimeTraker1 will automatically add the amount spent, and calculate the total for the project. Features: 
Add tasks and timers by project. You can switch between projects in the task list; the new project is displayed in the detailed timer view.  $\Box$  Add hours worked, enter notes, enter costs, and/or add a billable cost to the project. 
Add project categories, and even add child categories.  $\Box$  Add tasks to the task list, even if they were not originally added to the project. 
Start and stop using the task list and/or timer with one click. □ Customize the timer view (adjust total, current task, duration, and time spent on task). [] Report time spent on each task, rather than an overall average time. [] Bill for time spent on specific tasks. □ Create new tasks and timers with click-to-work time.  $\square$  Integrates with Outlook as "TimeTraker2"  $\square$  Integrates with Microsoft Project. Included in TimeTraker1: [] TaskListView.exe (the user's display of tasks and time) [] TimeTraker.exe (the user's control of the application)  $\square$  WinForms sample program that will display a task list. 
WinForms sample program that shows a view of a detailed timer. A requirement to use TimeTraker1 is that your system has Windows XP installed. If you have Windows XP, you can be running TimeTraker1 as soon as you install this program. To run the WinForms demo, open TimeTraker.exe and double-click the TimeTrakerDemo. If you don't have Windows XP, you may run TimeTraker1 by simply placing the executable (TimeTraker.exe) on your C drive. If vou do, the

### What's New in the TimeTraker1?

This is a GUI-based time tracking application. You can enter tasks, descriptions, hours spent, costs, notes, and dates within the same or different projects (projects are named with your login name). A timer starts when you enter a new task. You can start and stop it at any time, so that your projects are easy to view. TimeTraker1 running from the included "TimeTraker1\_Setup" batch file. Running from the "RUNDLL32" command prompt as follows: Rundll32 TimeTraker1\_Setup.scr TimeTraker1.dll Or click here to download the official package version of the program from WWW.WWDOC.ORG. Here are some key features of "TimeTraker1": \* You can enter tasks, task descriptions, hours spent, costs, notes, and dates within the same or different projects. \* You can start and stop the timer at any time, so that you can tell how long a project really takes, even if you "skip" time. \* You can run the timer as a task within a task. \* The "TimeTraker1\_Setup" batch file automatically creates shortcuts on your desktop for each project you create, even if you are logged on as another user. \* Automatic save/restore of the project data each time you reboot your PC. \* Fully configurable to fit any work habits. TimeTraker1 is easy to use. \* The program displays tasks as a nice, sizable grid, which you can copy from. \* The application displays a shortcut to the Project Summary View, which is very handy. The Application Exemplar: Here is a copy of the EXAMPLES folder in "TimeTraker1\_Setup" to give you an idea of what the EXAMPLES folder can be used for. If you have suggestions, please contact the WWW.WWDOC.ORG and we will consider adding it to the EXAMPLES folder (which can be downloaded by clicking here). \*Example 1.\* - Calendar Project: This project contains tasks to add a task into the Windows Calendar, as well as a task to create a new calendar in Outlook 2002. Example 2.\* - Director's Log Project: This project is a parent/child relationship project which contains tasks for your director to record tasks on a list of activities. The project is named to reflect what you are doing on a

## System Requirements:

Minimum: Operating System: Windows 7, Vista, 8.1, 10, MacOS Processor: Intel Dual Core 2.2GHz or equivalent Memory: 2GB RAM Hard Drive: 500MB of free space Graphics: DirectX 11 compatible video card DirectX: Version 9.0c Additional Notes: The downloader can be installed on a Windows 10 system. Installer: Windows 7 or above

**Related links:** 

https://ictlife.vn/upload/files/2022/07/Doa4BzOhkz8wOFrImX3d 04 3d2429dffef1f5d0b1dee43a473b c3b0 file.pdf https://arlingtonliguorpackagestore.com/popcompanion-8-5-6744-crack/ http://lingcappruck.volasite.com/resources/DirBuster--Full-Version-Free-Download-Latest-2022.pdf https://www.mycatchyphrases.com/idx-tuneller-crack-free-download-2022/ http://www.cpakamal.com/voice4me-crack-free/ https://www.lvdgroup.com/us/system/files/webform/cv/persian-gwerty-keyboard.pdf http://fisher65.ru/wp-content/uploads/2022/07/readthemall crack free download winmac.pdf http://imeanclub.com/?p=75395 https://lavavajillasportatiles.com/videoreg-crack/ http://centwantgir.yolasite.com/resources/Aerofoil-151-Crack--Full-Version-X64-2022Latest.pdf https://domainmeans.com/secure-it-crack-for-windows/ https://ceci.be/wpcontent/uploads/2022/07/Spanish Verbs 33 Crack License Keygen For Windows.pdf https://mighty-tor-07003.herokuapp.com/halpal.pdf https://floating-peak-12507.herokuapp.com/File2Code.pdf http://goldeneagleauction.com/?p=45954 https://nilepharmafood.com/wp-content/uploads/2022/07/talreg.pdf https://gotweapons.com/advert/clients-crack-free/ https://openaidmap.com/mongodbviewer-crack-pc-windows/ http://mrproject.com.pl/advert/free-virus-removal-tool-for-w32-sinowal-backdoor-crack-license-keydownload-2022/ https://favrskovdesign.dk/wifi-mesh-simulator-pro-pc-windows/